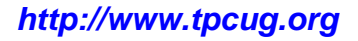

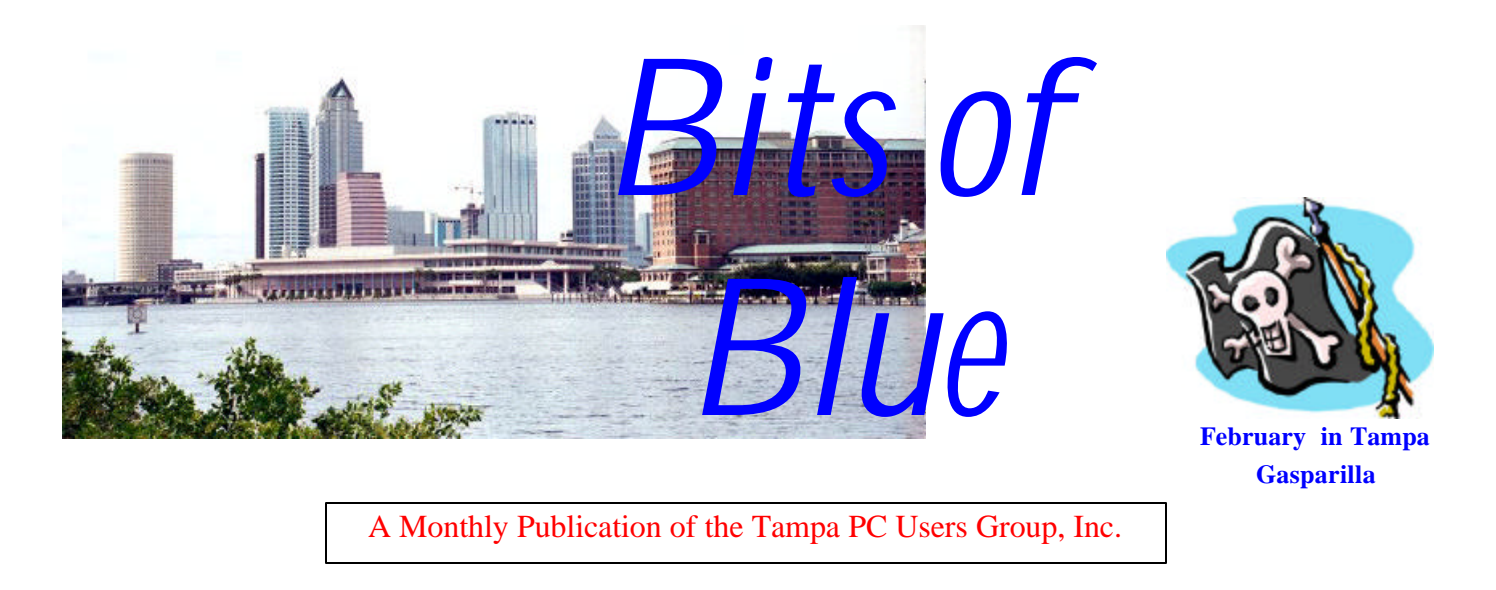

Vol. 16 No. 2 February 2003

### **Meeting**

### **Gene Barlow from PowerQuest Corporation & AccessData Corporation**

**Wednesday, February 12, 2003 6:30 PM Art Pepin Hospitality Room Pepin Distributing Co. 6401 N 54th St Tampa, Florida**

### **INSIDE THIS ISSUE**

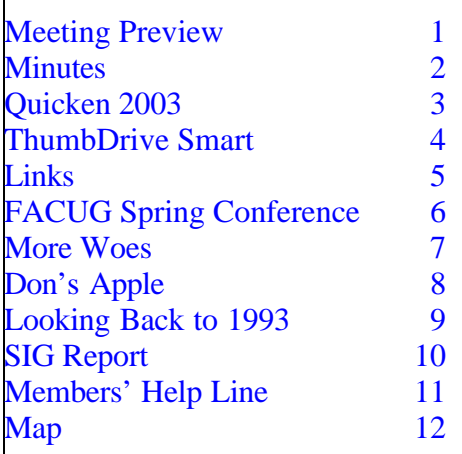

**Meeting Preview:** According to our presenter, Gene Barlow, his presentation will focus on the following topics: How to Move to Windows XP; Backing up your Hard Drive; and Securing your Hard Drive. Windows XP has garnered a lot of attention this past year. Many users are looking for ways to move their computers to the new operating system, but aren't sure what is the best way for them to go. Gene will outline six ways that you may use to get to Windows XP. He will describe advantages and disadvantages of each approach. If you are thinking of going to Windows XP in the future, this is a presentation you will not want to miss. In addition, he will talk about his CD called "Discovering Your Hard Drive."

Gene will bring handouts and door prizes as well. Special user group prices on these products will be offered at the meeting and available to take home with you. It should be a super meeting. Bring a friend and don't miss it!

**March Meeting Topic:** To be announced. Possibly Digital Photography and the Computer

#### \* \* OFFICERS \* \*

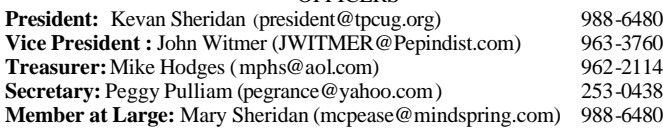

#### APPOINTED ( Volunteers)

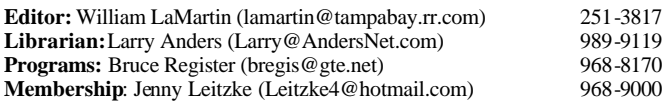

#### **Home Page** <http://www.tpcug.org>

Bits of Blue is published by the Tampa PC Users Group, Inc., a State of Florida registered non-profit corporation, to provide educational information about personal computer systems to its members. Our mailing address is P. O. Box 3492, Tampa, FL 33601-3492.

However, for business concerning this newsletter, Bits of Blue, please contact the Editor, William LaMartin, at 821 S. Boulevard, Tampa, FL 33606- 2904; 813-251-3817; lamartin@tampabay.rr.com.

Technical information found in this publication is not necessarily compatible with your hardware and software; plus other errors or misprints could occur from time to time. Therefore, the use of programs, commands, functions or anything of a technical nature appearing in this publication will be at your own risk.

Contributors are asked to submit articles as an ASCII, Microsoft Write, Microsoft Word, or Word Perfect file to the editor at 821 South Blvd., Tampa, Florida 33606-2904 or to lamartin@tampabay.rr.com.

Permission to reproduce portions which are not specifically copyrighted is given to other computer users groups for nonprofit use. Reprints must be unaltered; proper credit given to the author and publication; and a copy of the publication must be sent to the attention of the Bits of Blue Editor at the club address. All other reproduction is prohibited without the specific written permission of the original author.

The use of trademarked and copyrighted names herein is not intended to infringe upon the owner's rights but rather to identify the products for the enlightenment of our users.

Commercial advertisements will be accepted. For rate information please contact the Editor by one of the above listed methods.

All advertisements must be prepaid by check payable to TPCUG, be in camera ready format (actual size, black ink on white paper), and be submitted on or before the 20th of the month preceding the month of publication. Commercial advertising is usually limited to 25% of the total space of an issue. The Editor reserves the right to hold ads if the total space for ads exceeds this limit or if they are not received on time.

Members may insert non-commercial ads at no charge with the following limitations: no more than 4 ads per member per year; no more than 40 words (240 bytes including spaces); must be camera ready copy or an ASCII file on diskette or as an attachment to an email message to the Editor. Those wishing to place ads are to contact the Editor, William LaMartin, at (813) 251-3817 for space availability and for further information.

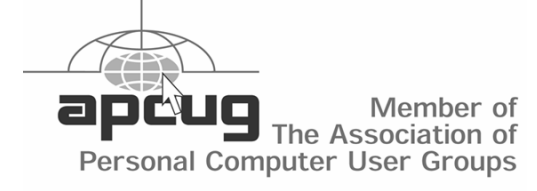

### **Minutes of the January Meeting**

*By Peggy Pulliam, Secretary, Tampa PC Users Group* [pegrance@yahoo.com](mailto:pegrance@yahoo.com)

Announcement: FACUG (Florida Association of Computer User Groups) is having their User Group Expo -- Spring Conference in Kissimmee. Contact Mary Sheridan if you are interested in going and interested in expanding our group's activities. Who knows what all else they will provide besides fun and samples!

There was some discussion about ZoneAlarm, a system firewall. Apparently when it was deleted it didn't completely uninstall all its parts and remained to cause trouble blocking Internet access completely. If you are having a problem you can check at the "system configuration manager" on your computer and see what is running at startup. Then you can find it and get it deleted.

As part of the benefit of membership in TPCUG you receive the newsletter, can get a great T-Shirt with our logo on it for only \$6.00 and attend two Special Interest Group (SIG) meetings each month.

We have Visual Basic SIG on the 3<sup>rd</sup> Tuesday each month at 6:30 at Gateway. We have Access SIG the 1<sup>stt</sup> Tuesday at 6:30 at Gateway. See the SIG report in this newsletter as to whom to contact to make sure the meeting is on and there is room before you plan on going! These meetings are very flexible and can cover your needs in these areas, just bring your questions. More people are always welcome at these meetings.

Our Feature Presentation was from Merle Nicholson on the "Pocket PC". An incredible little instrument. He showed exactly how to use it and demonstrated many of its features. It uses a lithium ion battery for indiscriminate charging, (You don't have to wait 'til it is really low before charging it for fear of developing a shorter charge span.) This little pocket pc records to wav files, has a docking station connector and smart media storage. You can even get a cell phone attach-

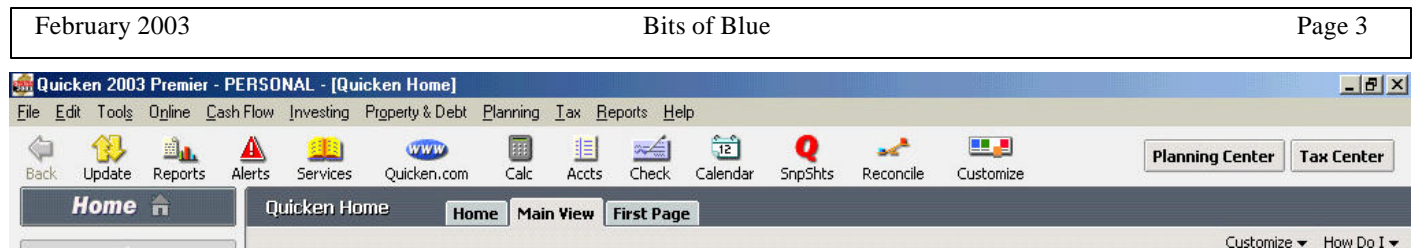

### **Quicken 2003**

*By William LaMartin, Editor, Tampa PC Users Group* [lamartin@tampabay.rr.com](mailto:lamartin@tampabay.rr.com)

Quicken is one of those program that gets a new makeover every year. I don't normally upgrade just one year after installing a version, but Quicken sent me the newest version for review, so I installed version 2003 over the version 2002 on my second computer where I keep Quicken. It installs fine over a previous version if you choose to install in the same directory. The space required for a complete installation is an unbelievable 156,832 KB, 156.8 MB. I whittled that down to 154.6 MB by not installing the Home Inventory, Emergency Records, Organizer and Debt Reduction features. The installation is fairly quick and requires a restart.

The installation dropped all sorts of shortcuts on my desktop—Quicken Premier, Built for Quicken (link to a Quicken Master Card), Get \$50 at NetBank (when you open an account), Quicken Broker and TurboTax.com. I will remove all of these since I have no interest in them. For me Quicken is simply a program to keep track of my checking, savings, credit cards and a few investments. About the most exotic thing I do with it is use it to print checks from the computer. This is not to say that there is anything wrong with all the additional features provided by Quicken; it is just that I have no interest in them. Of course, all of these extra features aimed at investing and accessing your accounts online are, I am sure, of interest to others. In fact, at our last meeting several members mentioned how well they liked using Quicken to go online and update all of their accounts or to pay bills.

I have used Quicken since 1991, so I must be happy with it. There is a review of Quicken 98 and a review of Quicken 2002 at this site at the addresses

<http://www.tpcug.org/reviews/quicken98.html>and [http://www.tpcug.org/newsletter/nl\\_2002/january20](http://www.tpcug.org/newsletter/nl_2002/january2002/quicken_2002.htm)  $02$ /quicken  $2002$ .htm, respectively. You might want to look at the 2002 one since most of what is said there also applies to Quicken 2003.

Right off I found one improvement in moving from 2002 to 2003. Version 2002 seems to have had a bug in that on my computer and on the computer of one other person for whom I provide computer support, sometimes a text area would appear completely blank. On my computer, it would occur when reconciling an account. I would be, say, reconciling a credit card account and then switch from the reconcile window to the credit card register window, make a change in one entry and then want to switch back to Reconcile. Normally Quicken provides a little "Return to Reconcile" button within the register to be clicked on. But frequently in 2002 it was either not there or the text in it was missing. Knowing from experience where to click, I could always easily return to Reconcile, but to a novice user this could be a problem. That problem has so far not occurred in version 2003. There was another problem with 2002 refusing to automatically enter the payee's name when I wanted to print a payment check for a credit card account that was set up under 2002. There was no such problem with accounts set up using earlier versions. I will have to wait several weeks to see if that problem is solved

Of course, with each new version, you get a new user interface. Quicken views this as a plus since they have added features. But to a previous user it can be a negative until he or she becomes acquainted with it. Also, so much information is included that I don't see how it could be viewed on anything less than the 1024 x 768 screen I use. However, Quicken provides you with the ability to customize what you see. The program comes with three default views: Home, Main View, and First Page. You can customize these or add new views. So, I have just custom-

### **ThumbDrive SMART**

*By Larry Anders, Librarian, Tampa PC Users Group* [Larry@AndersNet.com](mailto:Larry@AndersNet.com)

Every now and then some techy thing (or in this case 'trekkie' thing) catches my eye, and it happened again recently. While

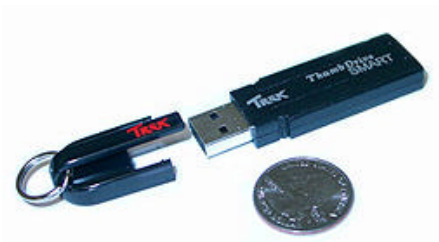

browsing through the CompUSA flyer in last Sunday's paper, I noticed an ad for something called a ThumbDrive SMART. The ThumbDrive SMART just happens to be one of the smallest portable storage units in the world. If our newsletter editor has left the size of the graphic to the right as it was the way I sent it to him with this article, then that is its actual size. It is about the size of a BIC lighter, only thinner, and it weighs only 12 grams. But… it holds 251MBs of data; any kind of data, including, but not limited to, music, documents, spreadsheets, pictures, etc.

You simply plug it into an available USB port and voila you have another drive that is assigned the next available drive letter. After that you treat it just like you would any other drive on your system. It is totally compatible with any Windows' platform (Windows 98 and 98SE need to have drivers loaded – which are included) or any Mac OS 8.6 and higher. You obviously also need to have at least one USB 1.1 (or higher) port. I just took my ThumbDrive out of its package, plugged it in and a "G" drive appeared.

It reads at 700Kb/sec and writes at 350Kb/sec. Not the fastest thing in the world, but I'm not complaining. No external power is

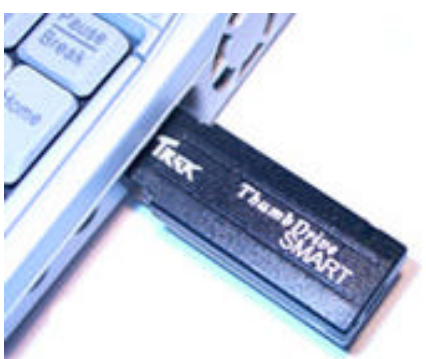

necessary because the USB port powers it. There is a small status LED light to show drive activity and there is a small write-protect switch on the bottom in case you want to make sure your data is safe. I think the key word in this paragraph is "small."

If there is any disadvantage it may just be its small size. The cap or cover comes with a shirt clip so you can just clip it in your pocket like you would any pen or pencil, but it is so light you wouldn't notice it missing very easily. It also comes with a key-ring attachment, which may be the best way to transport it, unless of course, you have a habit of losing your keys.

There's not much more to say about it. It's really simple to use. I have been transporting CDs or ZIP drives between office and home for some time now, but not anymore. My bottom line cost will be \$99 after my rebate. If want to see more about it go to: [http://www.trekstorusa.com/thumbdrive\\_smart.htm](http://www.trekstorusa.com/thumbdrive_smart.htm)  and check it out, but it's more dramatic when you hold it in your hand.  $\blacklozenge$ 

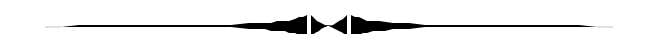

ized the Main View to get things the way I want them. *(Quicken……….Continued from page 3)*

The first time I tried to reconcile an account, I ran into a problem. There was no Reconcile button on the tool bar, which in past versions you had to click to start the reconciliation process. I looked in Help; indeed you needed to click on the Reconcile button. But it wasn't there. However, there was a customize button there, so I clicked on it, and it provided a list of buttons that could be added to the tool bar. But there was no Reconcile button listed. What to do? As usual, I went to Google to see if others were having a similar problem. But that produced nothing. Later in the day, I clicked on the Customize button again, and again the list of available buttons did not contain a Reconcile button. However, this time I noticed a small check box at the bottom

#### *(Quicken……….Continued from page 4)*

of the window that said "Show more items". A click on that produced more items in the available list—and the Reconcile was there, and I had my Reconcile back.

The Reconcile problem above is indicative of what is, I think, becoming a problem for Quicken. It is getting too complicated for many users. I can always figure out how to get done what I want to get done, since I have been using Quicken for 12 years and spend a lot of time with computer programs. But for the casual user all of these features and options, like adding or removing the Reconcile button from the tool bar, are a problem. In the past 12 months I have helped two people figure out how to use Quicken. They simply could not set up basic accounts and use them. These same people had somehow mastered Microsoft Word enough to write well-formatted documents. Possibly, however, the problem for them was not taking the time to read the instructions.

The most noticeable thing to me about Quicken 2003 is the continued push into the online world. They encourage you to use something called One Step Update. This allows you at one time to update all your accounts directly from their respective financial instructions, plus pay bills, transfer money, download stock quotes and export selected data to

*(Quicken……….Continued on page 6)*

# **Internet Picture of the Month CHAMPIOI**

### **SUPER BOWL XXXVII**

**Bucs dominate Raiders 48-21, rule the NFL**

In their 27th season, the Tampa Bay Buccaneers finally get to hold the trophy. Dominating on both offense and defense, the Bucs brushed off the feared Oakland Raiders 48-21 on Sunday in Super Bowl XXXVII for the franchise's first NFL championship in its first-ever Super Bowl appearance. The victory capped a season of team records set under the guidance of first-year coach Jon Gruden, who at 39 be-

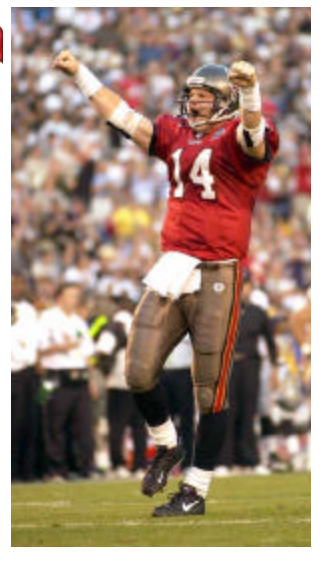

comes the youngest coach ever to win a Super Bowl. Complete coverage in Monday's St. Petersburg Times.

In their local Tampa Bay competition, the Saint Petersburg Times online site had their online coverage, captured above, within minutes of the game's end. The rival Tampa Tribune responded much more slowly with theirs.

### **February's Interesting World Wide Web Locations**

Tampa PC Users Group (That's us) <http://www.tpcug.org/> User Group Relations - This month's presenter <http://www.ugr.com/> Scanning Basics 101 - All about digital images <http://www.scantips.com/> Southern Living Magazine <http://www.southernliving.com/>

IRS Forms in Adobe Acrobat format <http://www.irs.ustreas.gov/formspubs/lists/0,,id=97817,00.html>

**Some of these links will join the many already on the Links page at our web site, where you need only click on the name.**

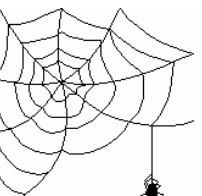

#### *(Quicken……….Continued from page 5)*

Quicken.com. All you have to do is to set this up with Quicken, agree to pay a fee for online banking (which I can't find - is it \$9.95?) and then set things up for each financial institution that supports transaction download and online bill payment. You set all of this up from Quicken. Each request is passed on to your bank, credit card company or brokerage, and when they supply a user name and a PIN you are set to go with that account. Don't confuse this with going online to your bank using a web browser and viewing your accounts. All of this is done directly through the Quicken program.

To use a program like Quicken you need discipline. If you don't enter your data regularly, then it is of no use to you. The ability to get most of your information from your financial institutions via the web and the one step update is a plus here. Of course that will be of no use if you want to also track cash purchases and cash income. So Quicken will tell you as much as you tell it. It is a great tool for analyzing your finances—but only if you give it the data—and that can be a lot of work.

Once everything is set up, you can even pay bills while traveling if you have access to an Internet connection and a web browser. Additionally, it appears that you can upload as much as desired of your financial data to Quicken.com and also access it via a web browser. I must confess that I am not comfortable with that. I don't want all of my financial data stored anywhere but on my own computer.

To learn about the program, there is both a printed version and an Acrobat version of the "Getting Started with Quicken 2003" to offer you help, in addition to the program's help file. By the way, one contributor to the large installation size is an additional computer video explaining Quicken. In the past it seems that you accessed this on the CD. Now it is part of the installation.

Quicken Premier is \$70; Quicken Deluxe is \$50. Read about them at [http://www.quicken.com.](http://www.quicken.com)  $\blacklozenge$ 

### **FACUG 2003 Spring Conference**

*By Mary Sheridan, Member at Large, Tampa PC Users Group* [mcpease@mindspring.com](mailto:mcpease@mindspring.com)

It is time for the 2003 FACUG (Florida Association of Computer User Groups) spring conference. The conference is held in the Kissimmee Civic Center in Kissimmee, FL the weekend of February 28th. The three day conference is open to all computer user group members whether they belong to the FACUG or not. The conference is for the leaders of user groups to learn ways to be better leaders.

Conference registration fees are: \$35.00 if postmarked by February 1, 2003, \$50.00 if paid between February 1st and February 15th, \$60.00 on site; nonmembers are \$60.00 by mail and \$70.00 on site. Tampa PC Users Group is a member of the FACUG, so the member's price applies.

Some of the topics of the conference round tables are: How to run a hardware SIG, treasurers' duties and responsibilities, new member orientations, working with retailers and vendors, personal digital assistants, running a user group, branding, building and maintaining a user group database, how the user group supports home computer networking, and creating a user group website and newsletters.

I am the treasurer of the FACUG this year and am

*(FACUG……….Continued on page 12)*

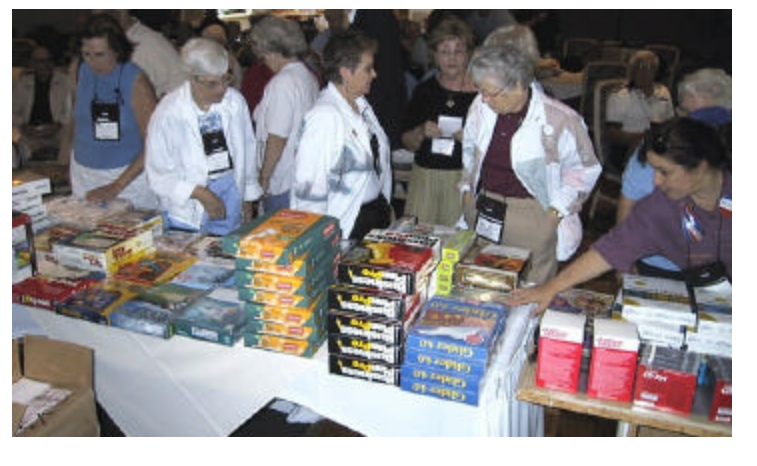

**Member, Jenny Lind Olin, far left, at the 2002 Spring Meeting**

### **More Woes**

*By William LaMartin, Editor, Tampa PC Users Group* [lamartin@tampabay.rr.com](mailto:lamartin@tampabay.rr.com)

**HP ScanJet 5370** Last month under the title USB Woes I mentioned how installing a USB 2.0 card caused me to lose my HP ScanJet 5370 C scanner and what I had to go through to get it back. Well, the scanner is functioning fine in normal flatbed mode. In fact, the Looking Back to 1993 article on page 9 was scanned in from an old newsletter using that scanner. But another problem has developed. What sort of month would it be without a new problem? There would be nothing to write about.

The HP ScanJet 5370 C scanner comes with a five inch by five inch transparency adapter so that you can scan transparencies or large negatives. (See [http://www.tpcug.org/newsletter/nl\\_2001/january200](http://www.tpcug.org/newsletter/nl_2001/january2001/ScanJet5370%20Cse.htm) [1/ScanJet5370 Cse.htm](http://www.tpcug.org/newsletter/nl_2001/january2001/ScanJet5370%20Cse.htm) for a photo of the scanner along with my original article about it.) In fact, scanning large negatives is the only reason I bought the scanner. It seemed like an economical way to scan the many large negatives I had of old family photos and the newer 6 cm x 7 cm negatives I had taken in years past. My HP PhotoSmart film scanner would only process 35 mm negatives, and the older HP iicx 14 inch flatbed scanner had no adapter to scan any negatives.

Unfortunately, I think, my negative scanning days with this scanner are done. After two years, I can no longer get the software to go into photographic negative mode. When working correctly, if you want to scan a negative, you put the negative on the scanner and place the transparency adapter on top of it. You then tell the software to use the transparency adapter, and the scanner turns off the normal scanning light and turns on the light in the transparency adapter. That still works, However, the option in the software to go into photographic negative mode stays grayed out—and nothing I tried like reinstalling the software, reinstalling the scanner, etc. did any good. So I sprung for a \$25 talk with HP only to be told that it was a hardware problem, and the only solution is a new scanner.

I find it hard to believe it is a hardware problem, but in my research I have seen others say that HP told them the same thing. I think if the software were written properly that everything would be OK since other scanning software I have, called VueScan, can produce a pretty good result. It is a much better result than the HP software produces in just transparency mode. Unfortunately the VueScan software's result is not quite acceptable and my email correspondence with the author of VueScan failed to produce a solution. He answered one email, then no more. He is apparently harassed by too much email from the many people who have bought his software, and I got lumped into the group that are worth only one email.

So, I have a problem. I have, perhaps, 200 large negatives of my own still to scan, and I may come by more in the future from family members. I would like to eventually digitize these images. I have basically two options if I want to do that. Buy another HP flatbed scanner that has a large transparency adapter—a \$300 - \$500 proposition—which I am loath to do since I think they have made a defective item. Or I can buy a regular negative scanner that will accommodate large negatives—probably close to a \$1,000 proposition. At present I am going to do nothing, since none of these negatives has to be scanned at this moment, and hope that an economical solution presents itself in the future.

**Internet Explorer Problems** What do you do when you need to download something from the Internet and your browser is kaput?

This all started, I think, with the installation of the .Net Framework on my laptop. You need to install the .Net Framework (the installation executable is 20.8 MB) in order to run programs written in any of Microsoft's new .Net languages. The installation went fine, only noting that my computer had an old version of the commctrl.dll which would be replaced with a correct version after I rebooted. After a reboot, I installed a program that I had written in Visual Basic .Net. Parts of it ran fine until I needed to access the accompanying database. Then I got the

## **Don's Apple**

*By Don Patzsch, Tampa PC Users Group* [patzsch@helios.acomp.usf.edu](mailto:patzsch@helios.acomp.usf.edu)

About January 15, 2002, I ordered an Apple Mac computer from what I thought was an Apple 800 number. It probably was just a regular sales outfit. Judy, the saleswoman told me several things I do not believe to be true. The computer arrived at my home on January 22, 2002.

It is the largest and most complete Mac that was available at the time. About a week after the computer arrived, I saw an error message that said, "One of your two processors (CPU's) is bad, call for service." The computer was warranted for one year, parts and labor.

I decided to wait till a month had passed before I would call. If anything is going to go wrong with a new machine, I believe it is likely to go bad in the first month**.** I wrote to Apple people in California and kept writing for some time as I wanted to be sure I had a good trail of letters in case anything serious should develop.

It was about November 14, 2002, before I took the machine, with Apple's approval from headquarters, to the International Plaza Apple store to have the processor replaced. The serviceman went to his computer and looked up the record and told me he would replace both processors. (They are on a separate printed circuit board.) He did the replacement, and the invoice said \$1,058.40 for the processors and \$85.00 for the labor; total \$1143.40. No charge to me as this was in-warranty replacement at the approval of the company offices in California by telephone and writing.

I bought the computer to find out for myself about the OS X (OS ten). That is one great program. Easy to use, and with practically no need to reboot ever. The operating system, OS X, is quite similar to Linux. Both are based on UNIX.

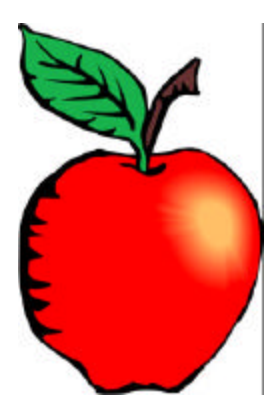

Because of all the conversation and letters between myself and Apple, I believe I have received a rebuilt computer. I do not believe Apple puts a date on the computer at the time of manufacture.

It is now January 15, 2003. My Mac does not function. I press the start button, the light comes on that indicates the machine is starting, and it immediately goes out when I remove my finger from the start

button. I called the local Apple Store at the Int'l Plaza. They said, "Bring it in." I did, and the serviceman said he will repair it and it will be ready tomorrow. No cost to me. It was ready the next day, and the cost was \$135.00 for labor and \$630.00 for the new motherboard. Total \$765.00 was covered under the warranty.

When you want to see into an Apple G4, you simply press the button, and the side of the computer opens down. All the power supply and other items not related to the motherboard are inside the cabinet, but the motherboard and associated parts are on the side of the computer that is lying on your table. This makes the access absolutely the best I have seen. Add a hard drive or memory and it is all open and simple to work with.

Now, what do I think of the machine, the G4? It is a great machine. It is fun to use, but not as fast as I was lead to believe it would be. It may be useful in the way I wanted, because the dual processors will prove useful when 64 and 128 bit programs designed for this feature become available. I expected to keep this machine for years, and I hope these programs are available later this year. Some have been out for a while, but they are intended for work of a greater complexity than mine.

P.S. If anyone is interested, I will write up a story on the details of how each OSX component works and how each computer program works with this Apple Mac G4. By the way, my IBM computers never give me any problems even though they are turned on and off as many as 10 times in one day.  $\blacklozenge$ 

### **Looking Back to 1993**

From the February 1993 Bits of Blue

#### **PRESIDENT'S COLUMN**:

A couple of members mentioned that they missed my President's Column in last month's newsletter. Thank you for noticing and stating so. Simply put, I was recouping from 1992 and the holidays which always include Food, Family and Fun. These are my favorite 'F' words. Of course there is one that I don't like, 'Financial debt' which is incurred during the holidays, then comes to visit me a couple of months later. Marylee always says it's better to give than to receive so I always make sure that I give myself something during the holidays. I am sure that's what CompUSA also thinks when they give me a bill for stuff I purchased for the holidays on my charge card. I certainly hope that the Holidays and Santa were good to each of you and your families.

At our December meeting I announced that one of our members had donated a computer to our group. The computer was a Gateway 486. This system has replaced our old 286 BBS PC which required TLC on a regular basis from Kevan to maintain its daily operation. Additionally, the 286 did not have expansion capability for future growth of the BBS without a premium investment. The board felt that it was not in the group's best interest to invest money into the 286. We had decided that the minimum system we needed was a 386/mhz with 4Mb of RAM and a 120 HD. All we needed was a generous donation from a vendor or more money in our bank account to acquire this PC. Neither occurred or would occur in a timely matter. However, out of the blue a PC showed up donated by an anonymous member. To date I am not sure who donated this system. Could it be Mr. or Mrs. Claus or even one of Santa's helpers? I don't know but the donation has revived my belief in Santa. I think he or she has retired in Tampa from the North Pole and is a member of group. Anyway, whoever you are, on behalf of our group I wanted to say — THANK YOU!

The elections are over. Hooray! Now we have a new president and an old president. The country elected Mr. Clinton as our new president and the user group elected me as the old president. This will be my 5th year as president. Trivia Question: Who has been on the board longer than me? I never thought in 1988 when I was first elected that I would do it beyond one year. Well, every year it gets better. I certainly would not have done it if we didn't have a staff of dedicated volunteers. Look at the names under the officers' section, seek these people out during a meeting or get on the BBS and tell them THANKS. They are the ones making this all possible. We have a new Vice-President this year. Tom Cone has been in charge of membership relations in the past. He will continue in that capacity in addition to his new position. Additionally, members are slowly coming forward and volunteering their services. We are extremely fortunate to have a good group of volunteers. Please join me in welcoming back Tom, Bill, Roger, Jim, Ed, Marylee, Larry, Kevan for 1993. Of course, we welcome and need more volunteers.

My goals for this year: 300+ membership, bulk mailing, formal Special Interest Groups (SIGs) including Windows, OS/2, DOS, word processing & spreadsheets. Other SIGs will be started as we get volunteers to run them. Additionally, we will implement a process for members to acquire free software based on a written review of the product. Vendors are willing to give full working evaluation copies of software to our group based on a written review. The board will implement procedures for this process soon. Presently our inventory of reviewable software includes:

• Lotus Organizer for Windows - Personal Information Manager by Lotus Development Corp.

• FASTLYNX - File Transfer System by Rupp Technology Corp.

• Adobe Type Set - Software Fonts by Adobe Systems Inc.

• Star Trek the Screen Saver for Windows by Berkeley Systems

• Express Publisher for Windows - Desktop Publishing w/ Text Appeal - Logo builder by Power Up

### **Special Interest Groups**

#### **Microsoft Access SIG**

This SIG meets the first Tuesday of the month at the Gateway 2000 Store on North Dale Mabry (just south of Columbus Drive) at 6:30 PM. For information contact William LaMartin at *lamartin@tampabay.rr.com,* or Merle Nicholson at *merlenic@tampabay.rr.com.*

#### **Genealogy SIG**

To be included on the TPCUG genealogy mailing list, contact Jenny Lind Olin at 960-5723, or *jlolin@tampabay.rr.com.*

#### **Visual Basic for Applications SIG**

This SIG meets the third Tuesday of the month, at the Gateway 2000 Store on North Dale Mabry Mabry (just south of Columbus Drive) at 6:30 PM. For information, contact Merle Nicholson at *merlenic@tampabay.rr.com,* or William LaMartin at *lamartin@tampabay.rr.com* 

#### **Windows SIG**

This SIG occupies the first 30 minutes of our monthly, regular meeting and is devoted to a general Windows and computing discussion. Kevan Sheridan moderates the dis cussion.

### *(1993……….Continued from page 9)*

Software Corp.

• KUI - Keyboard User Interface for Windows by Softac Corp.

If you are interested in reviewing products please contact me in order that I may add you to our list. Reviewers will need to meet the qualifications specified in the procedures written by the board before any software is handed out for review.

Last year I stated that in 1992 there would be a battle between IBM and Microsoft and their respective 32 bit operating systems. Windows NT and OS/2 were going to duke it out. It never happened because NT didn't ship. Now rumors are that Microsoft will ship a subset of NT just to get it to market in order to prevent IBM from slowly building an OS/2 following. While these two giants have been battling with their marketing machines, Novell purchased the rights to UNIX. It will be interesting to see if this group turns into the *Three Amigos*, *Three Stooges*, *Three Little Pigs* or just *Three's a Crowd*. Meanwhile the classic old DOS is fixing to be upgraded. If this OS is as good as DOS 5.0 was, bring it on Microsoft! As Ray Charles would say, "YOU GOT THE RIGHT ONE BAAAABY. UNH UH." DOS still works for the masses, and Mr. Bill (Gates) knows there is still money in it.

Harvey P. Bruneau  $\blacklozenge$ 

#### *(Woes……….Continued from page 7)*

message that .Net required MDAC 2.6 or higher, that's Microsoft Data Access Components. I had MDAC 2.7 ready and waiting, so I installed it along with Jet 4.0, and my new application ran perfectly on the laptop.

Many people have objected to the size of the .Net Framework installation, but once it is installed it makes the .Net program installations much smaller, and eventually it will become part of many things that Microsoft installs, so it will automatically be on your computer.

What does this all have to do with Internet explorer (IE). Maybe nothing, but after all of the above I tried to access the Internet with IE and received an empty browser window with a message of Done in the status bar. Trying different URLs didn't help. A shut down and a reboot of the computer produced the same problem. I tested my Internet connectivity with ping and tracert. Everything was fine. It appeared that IE 5.5 was damaged, but how do you go to Microsoft's site to get a new version if your browser doesn't work. The solution was that there was an old version of Netscape Navigator still on the laptop. Feeling guilty, I used Navigator to go to the Microsoft site and install IE 6.0. In retrospect, I think I could have just used another computer to download the small setup program you put on your desktop and then clicked on to do the actual download and installation, transferred that program to the laptop and then ran the setup program.

MW, FP,

### Friends of the User Group

*We acknowledge the following firms for their support*

Gateway 2000 Marshall & Stevens Pepin Distributing Co.

*And these software and hardware vendors for their demonstrations and review software and contributions of evaluation software to our group*

Adobe Systems Borland CompUSA Corel Systems Intuit Microsoft

Office Depot PowerQuest RDI, Inc. Symantec

#### **RENEWING YOUR MEMBERSHIP?** WE CERTAINLY HOPE YOU WILL

 MAIL YOUR CHECK AND ANY ADDRESS OR NAME CHANGES TO:

> TAMPA PC USERS GROUP PO BOX 3492 TAMPA, FL 33601-3492

\$25 Individual \$35 Family \$60 Corporate = 3 employees + \$20 each add'l employee

**Go to our web site<http://www.tpcug.org> and click on the Join link to fill in an online membership application**

**Check the address label for your renewal month**

### **MEMBERS' HELP LINE**

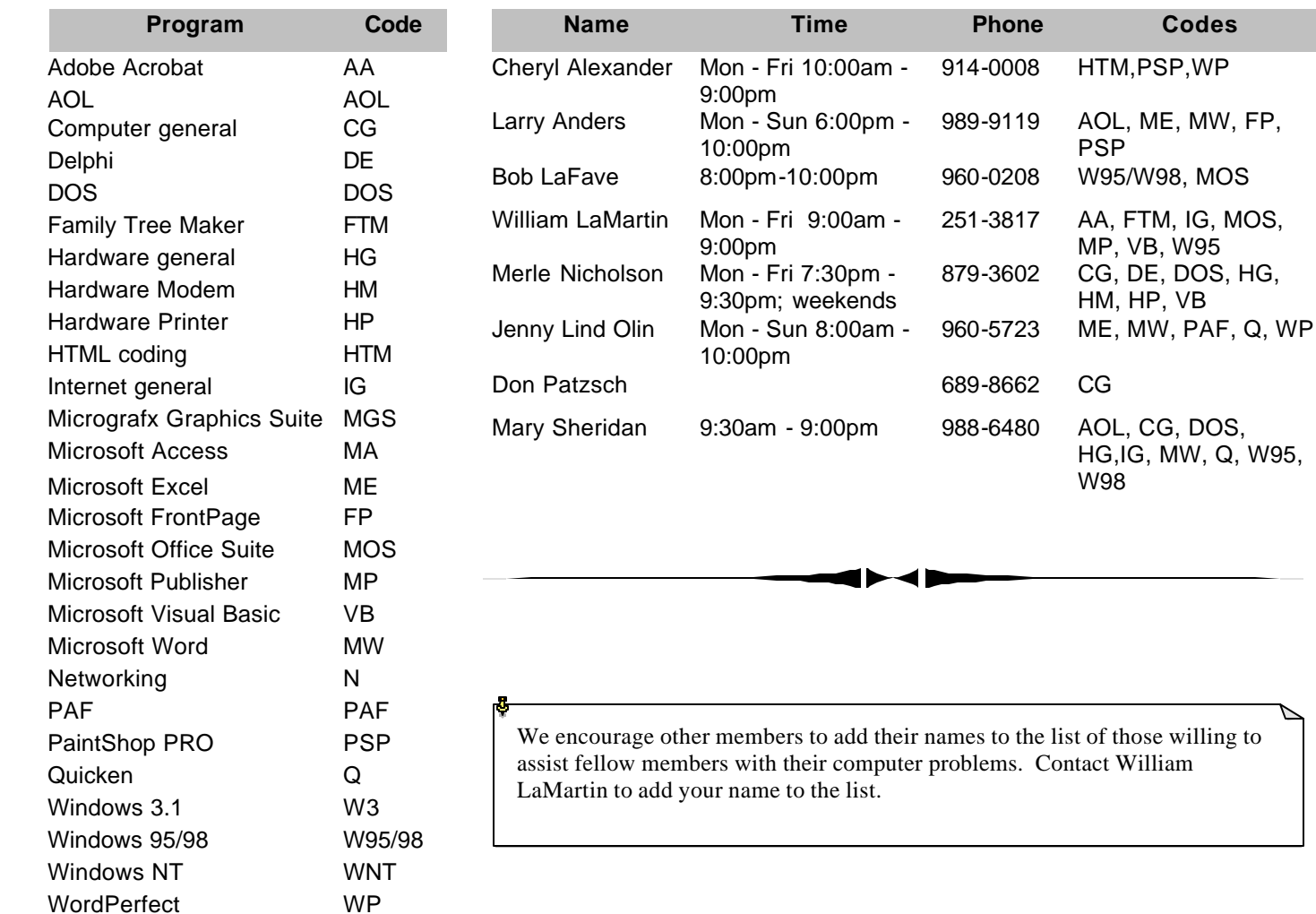

**Tampa PC Users Group, Inc.** P. O. Box 3492 Tampa, FL 33601-3492

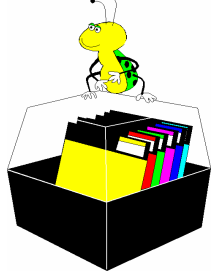

**NONPROFIT ORG. U.S. POSTAGE PAID TAMPA, FL PERMIT NO. 1917**

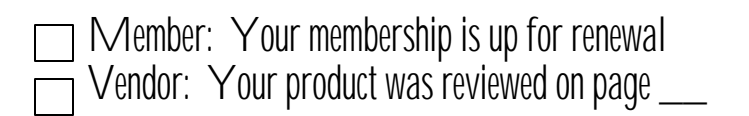

#### *(FACUG……….Continued from page 6)*

receiving the registration checks for the conference. We have over 100 early registrations, so it looks to be a very successful gathering.

The Holiday Inn Kissimmee is offering rooms for \$55.00 a night to the attendees of the conference. Request the group rate for the FACUG when making a room reservation.  $\blacklozenge$ 

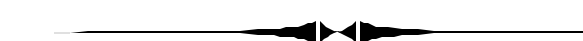

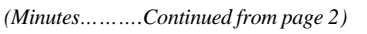

ment or a GPS attachment. It has a very large storage capacity and has versions of Word and Excel it can use, and you can do an incredible amount of actual computing with it and even store pictures without using up all work storage. That was a great presentation for a powerful little tool.

We didn't have a door prize this month, but we did confirm that the winner of the Windows XP from last month has **not yet** installed it on his computer!

We took a break in our really nice meeting room and had some more discussion about, you guessed it, computers and their programs and ended the meeting.  $\blacklozenge$ 

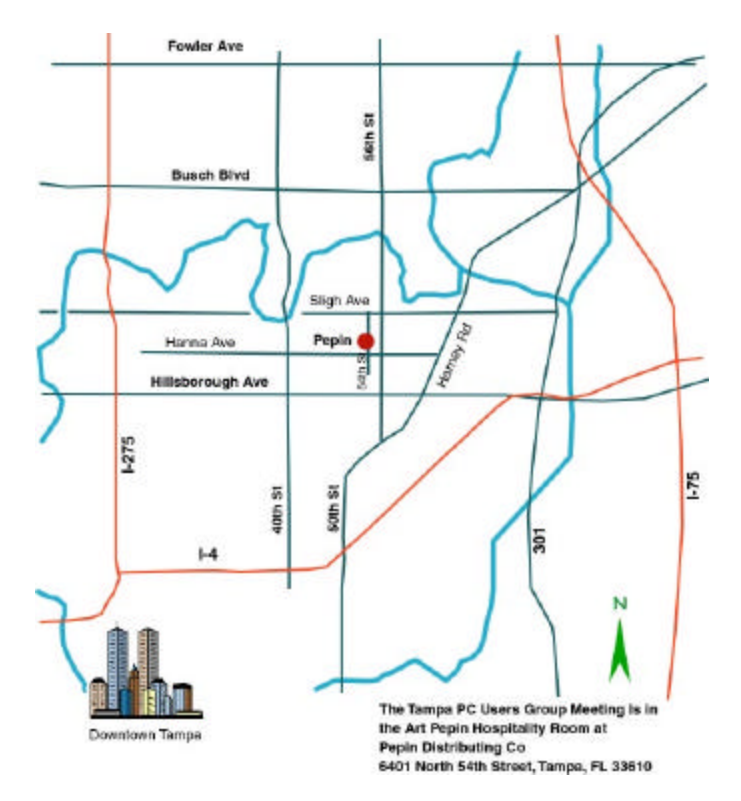